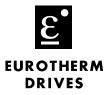

# Objective

To understand the X-link File Structure.

## Equipment

L5510

## Procedure

1. \*.XLK File

Note: The XLK file contains communication settings and mode setup.

The x-link serial number is embedded in the file. The file can not be used to talk to any other x-link. When creating the XLK file, choose on-line or off-line mode. After the file is created::opened, the kernel and the communication drivers must be loaded if not previously installed.

Note: The kernel and communication drivers must be installed in on-line and off-line modes.

The PC being used to program the x-link emulates the x-link in off-line mode.

### 2. \*.CFG File

Note: The CFG file contains the data mappings created for the x-link.

Note: This file does not store communications data or driver information.

After loading or uploading mappings, the additional mappings can be added or inserted. After viewing the mappings, select 'SAVE AS', the file needs to be saved as a .TXT file. The TXT file can be edited using a text editor. The text editor is an easy way to create::modify large x-link mappings in a short amount of time.

Note: Start new mapping by creating a single mapping using x-link configuration software.

Create one mapping for a PLC Integer Write, PLC Bit Write, PLC Integer Read and a PLC Bit Read. Save the mapping as .TXT file. Open the .TXT file and copy::modify as needed. Ensure the syntax and spacing on all mapping created with the text editor remains the same as the original mapping. Once text mappings are complete, select load \*.TXT. Once the loading is complete, save the file as a \*.CFG' file.

## 3. \*.DMP File

Note: The DMP file contains all information stored in the x-link.

Create a DMP by selecting 'UPLOAD CMOS'. The DMP file contains mappings, kernel, and communication driver information. This file will be loaded in the event that the x-link has a hardware fault and must be replaced.

If you have questions, please call the Product Support Group at (704) 588-3246.